## **Atelier informatique du 16 janvier 2014-01-16**

Si la semaine dernière nous sommes allés sur le site de Microsoft pour y déposer une photo dans un espace personnel SkyDrive gratuit, nous avons aujourd'hui trouvé une solution pour que, parmi les dossiers situés sur notre disque dur, il y ait maintenant un nouveau dossier : SkyDrive. Avantage : pour y déposer ou prendre des documents, il suffit d'ouvrir ce nouveau dossier. Remarque : lorsque votre ordinateur est équipé de Windows version 8.1, il y a dès le départ, un dossier Skydrive sur votre ordi et la manip faite ce matin est donc inutile.

Pour télécharger le petit logiciel SkyDrive, il suffit d'aller le télécharger à cette adresse (URL) : http://windows.microsoft.com/fr-fr/skydrive/download

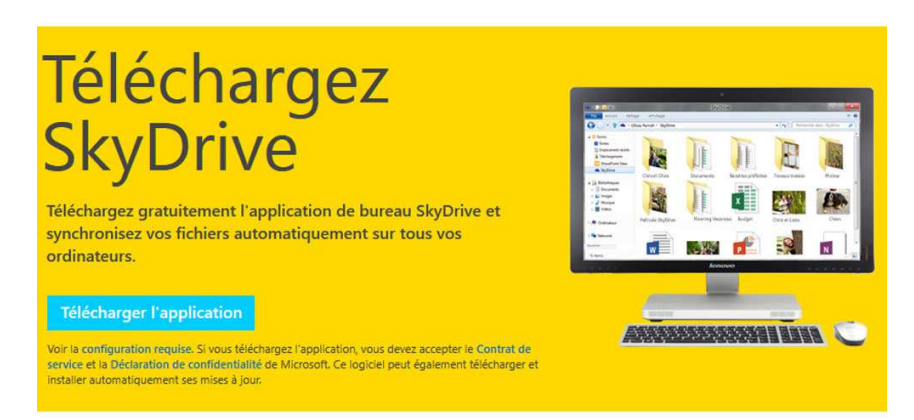

Après téléchargement, il faudra installer ce petit logiciel qui va créer un dossier SkyDrive sur votre ordinateur :

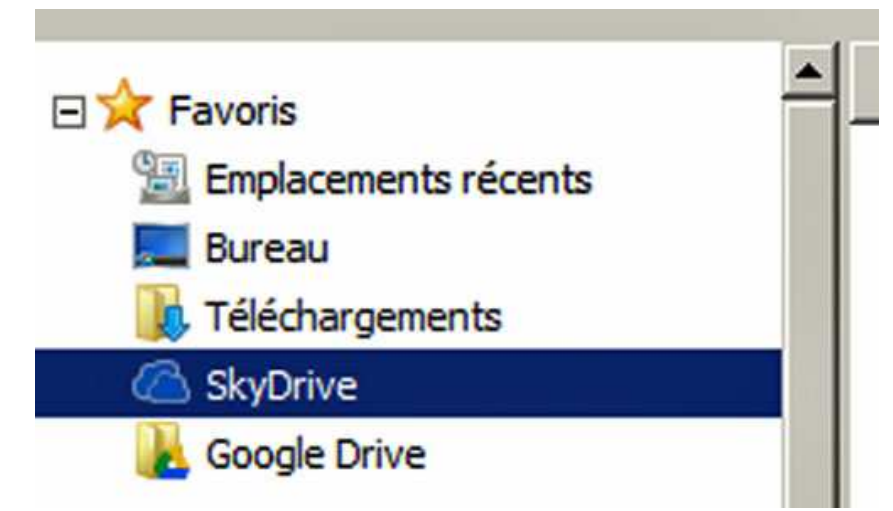

Après cette manipulation, un des membres du groupe nous a offert une coupe d'une excellente boisson produite en Indre-et-Loire.

Pour le prochain atelier du 23 janvier, il faudra avoir impérativement une adresse mail chez Microsoft (abcd@hotmail.fr ou efgh@outlook.fr ou ijkl@live.fr) pour pouvoir accéder à un espace de travail gratuit (SkyDrive).